## **NUK Documentation**

## **Initial Configuration**

You can initially connect to the NUK via the serial port (labelled console) with parameters (9600,n,8,1). If you're looking for a good USB to serial adapter, FTDI serial adapters are well supported by almost all operating systems and are automatically configured Windows XP and 7 without the need to provide driver files

You can also connect via IP – the default IP address of the device is 10.254.254.10 with a subnet mask of 255.255.255.0. So if you want to connect via IP configure your computer to have the IP of 10.254.254.1 with no default gateway. Connect using SSH on port **48226.** 

The default username and password are:

Username: root Password: test1234

Then the main menu appears:

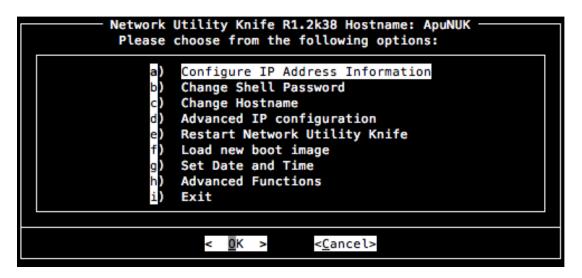

After logging in via SSH or the serial console, menu choice B allows you to change the SSH/serial console password.

Then you should change the IP address via **menu choice A**, followed by **menu choice A**. You can and should also set a VNC password as the VNC interface via **menu choice A**, **submenu choice C** (under menu choice A) as the VNC desktop is how you access all of the functions of the device.

## Menu choice A

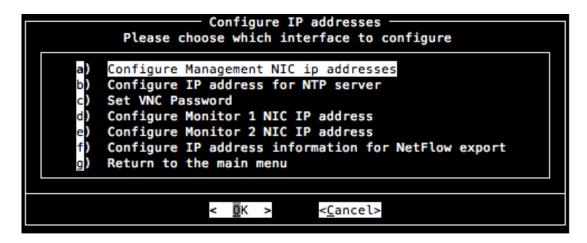

The change in IP address only takes effect after a reboot. If you want to test the IP address after a reboot, menu choice H, followed by menu choice A allows you to do a ping test. **Menu choice H** (from the main menu), also has **menu choice G** to check the ARP table).

## Menu Choice H

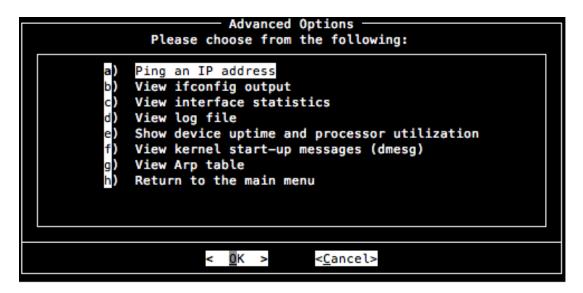